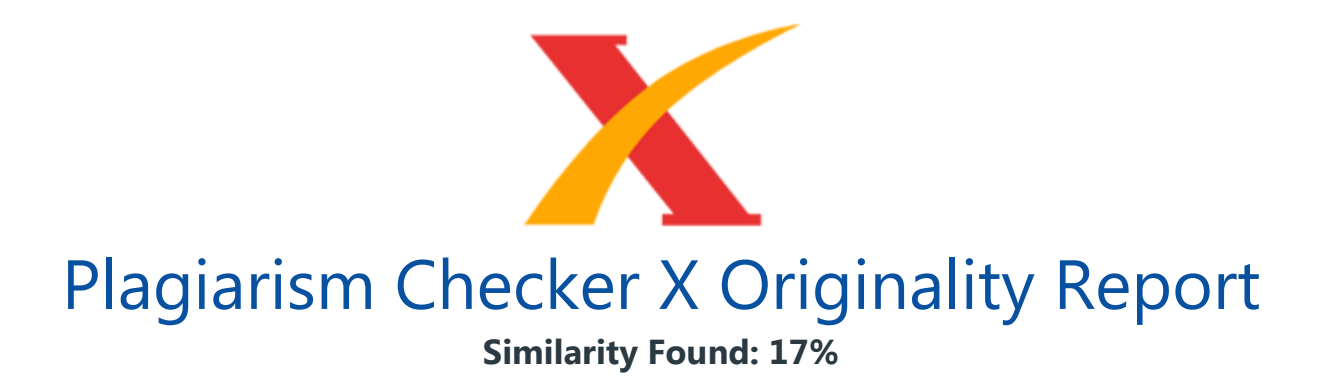

Date: Senin, Maret 21, 2022 Statistics: 535 words Plagiarized / 3084 Total words Remarks: Low Plagiarism Detected - Your Document needs Optional Improvement. -------------------------------------------------------------------------------------------

Sistem Pendukung Keputusan Menentukan Optik Terbaik Dengan Metode Simple Additive Weighting Yunita Nur Aprilia1, Ahmad Jurnaidi Wahidin2 1Universitas Mahakarya Asia e-mail: yunitaaprilia16@gmail.com 2Universitas Bina Sarana Informatika e-mail: ahmad.ajn@bsi.ac.id Abstrak Berkembangnyabidang industri saat ini menyebabkan persaingan antar perusahaan menjadi semakin ketat dan kompetitif. PT. Domba Mas Indonesia merupakan perusahaan yang bergerak dibidang distributor atau ritel lensa kacamata. Optik merupakan outlet yang menjadi pembeli produk dan pembelian dilakukan berulang kali. Perusahaan memberikan reward terhadap optik terbaik setiap bulannya dengan tujuan meningkatkan semangat optik dalam pembelian.

Sistem Pendukung Keputusan suatu sistem informasi spesifik yang ditujukan untuk membantu manajemen dalam mengambil keputusan yang berkaitan dengan persoalan yang bersifat semi terstruktur. Dengan adanya sistem yang dibangun, PT. Domba Mas Indonesia menggunakan metode SAW dapat menenentukan optik terbaik dengan menggunakan recomendasi dari sistem. Dari hasil penghitungan terhadap lima alternatif dengan menggunakan lima kriteria didapat alternatif dengan nilai tertinggi 0,8916 yaitu Optik UD. Ginsa Primata. Sistem dibangun menggunakan Dreamweaver dan PHP My Admin.

Proses pengambilan keputusan didasarkan pada kriteria-kriteria yang telah di tetapkan oleh PT. Domba Mas Indonesia.Penghitungan menentukan optik terbaik lebih akurat, data dan laporan penentuan optik terbaik dapat tersimpan secara baik didalam database. Sistem yang dibuat kemudian diuji menggunakan black box testing dengan hasil semua pengujian dapat diterima atau sesuai dengan yang direncanakan. Kata Kunci: Sistem Pendukung Keputusan, Optik, Lensa Kacamata, SAW Abstract The development of the industrial sector today causes competition between companies to

become increasingly fierce and competitive. PT.

Domba Mas Indonesia is a company engaged in the distributor or retail of eyeglass lenses. Optics is an outlet that buys products and purchases are made repeatedly. The company rewards the best optics every month with the aim of increasing optical enthusiasm in purchasing. Decision Support System is a specific information system intended to assist management in making decisions related to semi-structured issues. With the system built, PT. Domba Mas Indonesia using the SAW method can determine the best optics using the system's recommendations.

From the results of the calculation of the five alternatives using five criteria, the alternative with the highest value of 0.8916 is Optik UD. Primate Ginsa. The system was built using Dreamweaver and PHP My Admin. The decision-making process is based on the criteria that have been set by PT. Domba Mas Indonesia. Calculations to determine the best optics are more accurate, data and reports on determining the best optics can be stored properly in the database. The system created is then tested using black box testing with the results of all tests being acceptable or as planned.

Keywords: Decision Support Systems, Optics, Eyeglass Lenses, SAW

Pendahuluan Perkembangan bisnis di era Abad ke-21 telah berkembang sangat pesat, setiap pelaku usaha di semua kategori bisnis dituntut untuk memiliki kepekaan terhadap setiap perubahan. Perkembangan dalam dunia industri saat ini menyebabkan persaingan antar perusahaan menjadi semakin ketat dan kompetitif. Berdasarkan hal itu, maka perusahaan dituntut untuk dapat terus berkembang sehingga mampu menghadapi persaingan yang ada. PT. Domba Mas Indonesia merupakan perusahaan yang bergerak dibidang distributor atau ritel lensa kacamata yang berlokasi di Kapuk, Jakarta Barat. Lensa kacamata memiliki beragam jenis lensa yang disesuaikan dengan kebutuhan mata seseorang (Pane, 2019).

Optik adalah sebuah outlet yang menjadi pembeli produk yang telah dibuat dan dipasarkan oleh sebuah perusahaan, dimana outlet ini bukan hanya sekali membeli produk tersebut tetapi berulang-ulang, sehingga perlu adanya penghargaan terhadap optik yang memiliki kualitas baik. Dalam hal ini perusahaan harus lebih jeli dalam melakukan pemilihan optik penerima penghargaan untuk meningkatkan penjualan dan loyalitas optik. PT. Domba Mas Indonesia memberikan penghargaan kepada optik dengan cara menentukan optik terbaik setiap bulannya. Hal ini dimaksudkan untuk meningkatkan semangat optik dalam pembelian.

Sistem Pendukung Keputusan suatu sistem informasi spesifik yang ditujukan untuk membantu manajemen dalam mengambil keputusan yang berkaitan dengan persoalan yang bersifat semi terstruktur (Latif et al., 2018). Penelitian (Khoirunnisa, 2019) yang dilakukan pada Optik Sekaran yang merupakan perusahaan berkembang dalam bidang penjualan alat bantu penglihatan seperti kacamata dan softlens, Penelitian ini menggunakan metode double exponential smoothing dari holt, menghasilkan sebuah sistem informasi untuk memprediksi jumlah penjualan barang.

Sedangkan penelitian (Novida & Sunandar, 2018) membahas pemilihan produk lensa kacamata menggunakan metode promethee I, sistem yang dibuat menggunakan visuall basic ini menghasilkan sistem yang dapat membantu menentukan lensa kacamata sesuai dengan kebutuhan konsumen. Pada penelitian sebelumnya menggunakan metode double exponential smoothing, sedangkan pada penelitian ini menggunakan metode dengan pembobotan sederhana yaitu SAW. Dan penelitian sebelumnya berbasis desktop sehingga tidak dapat diakses dimanapun, dan penelitian ini berbasis web sehingga dimanapun dapat menggunakan sistem yang dibuat. Menurut (Hapid et al.,

2020) untuk memilih supplier secara objektif digunakan metode SAW (Simple Additive Weight) dengan cara pembobotan sederhana namun memiliki keakuratan nilai keluaran yang relatif tinggi, hasil penelitian tersebut merupakan sistem pendukung keputusan

yang dapat membantu perusahaan mendapatkan suplier terbaik. Perancangan sistem pada PT. Domba Mas Indonesia diperlukan untuk mendukung penyelesaian masalah yang ada, dengan menggunakan metode SAW dapat memberikan bantuan dalam menentukan keputusan dengan memberikan beberapa alternatif optik terbaik kepada pihak PT.

Domba Mas Indonesia sehingga pemberian reward dapat terlaksana. Sistem dibangun menggunakan Dreamweaver dan PHP My Admin. Proses pengambilan keputusan didasarkan pada kriteria-kriteria yang telah di tetapkan oleh PT. Domba Mas Indonesia. Metode Penelitian Metode yang digunakan pada penelitian ini adalah **Simple additive** Weighting (SAW) yang merupakan metode untuk mencari alternatif optimal dari sejumlah alternatif dengan kriteria tertentu. SAW didefinisikan dengan istilah penjumlahan terbobot (Limbong et al., 2020) Untuk menggunakan metode SAW terdapat beberapa langkah.

Berikut ini adalah langkah-langkah yang perlu dilakukan dalam pemilihan keputusan dengan menggunakan SAW adalah : Menyusun alternatif-alternatif keputusan yang akan dipilih. Menentukan kriteria atau perbandingan relatif kriteria keputusan yang penting untuk dievaluasi dengan menggunakan skala konversi tertentu sesuai dengan keinginan pengambil keputusan. Menentukan tingkat kepentingan relatif dari setiap kriteria. Penentuan bobot ditetapkan pada setiap kriteria untuk menunjukan tingkat kepentingan suatu kriteria.

Adapun langkah penyelesaian dalam menggunakan metode SAW menurut Kusumadewi dalam (Wibowo, 2010) adalah: Menentukan kriteria-kriteria yang akan dijadikan acuan dalam pengambilan keputusan, yaitu Ci. Menentukan rating kecocokan setiap alternatif pada setiap kriteria. Membuat matriks keputusan berdasarkan kriteria (Ci), kemudian melakukan normalisasi matriks berdasarkan persamaan yang disesuaikan dengan jenis atribut (atribut keuntungan ataupun atribut biaya) sehingga diperoleh Persamaan matriks ternormalisasi R yang terdapat pada persamaan 1.

Rij= Xij Max i Xij jika j adalah atribut keuntungan (benefit) Min i Xij Xij jika j adalah atribut biaya cost (1) Dimana: Rij = Nilai rating kinerja ternormalisasi Xij = Nilai atribut yang dimiliki setiap kriteria Maxi xij = Nilai terbesar dari setiap kriteria Mini xij = Nilai terkecil dari setiap kriteria Benefit = Jika nilai terbesar adalah terbaik Cost = Jika nilai terkecil adalah terbaik dimana rij adalah rating kinerja ternormalisasi dari alternatif Ai pada atribut Ci; i=1,2,...,m dan j=1,2,...,n. Nilai preferensi untuk setiap alternatif (Vi) diberikan sebagai persamaan nilai alternatif yang terdapat persamaan 2.

????= j=1 n Wj Rij (2) Dimana:  $Vi =$  rangking untuk setiap alternatif wj = nilai bobot dari

setiap kriteria rij = nilai rating kinerja ternormalisasi Nilai Vi yang lebih besar mengindikasikan bahwa alternatif Ai lebih terpilih. Metode Pengembangan Sistem Teknik pengembangan sistem yang digunakan adalah model air terjun (waterfall), metode waterfall merupakan metodepengembangan perangkat lunak tertua sebab sifatnya yang natural (Hidayat, 2021) Terdapat lima tahapan pada Metode Waterfall, yakni Requirements Analysis and Definition, Sytem and Software Design, Implementation and Unit Testing, Integration and System Testing, dan Operationa and Maintenance (Ian, 2011).

Tahapan-tahapan dari Model Waterfall ditunjukan pada gambar 1. / Gambar 1. Tahapan Model Waterfall Sumber: Ian (2011) Metode Pengujian Pada tahap pengujian penulis menggunakan metode pengujian black box yang mempertimbangkan nilainya masukan pada studi (Supriyono, 2020). Pengujian black box diperlukan untuk mengetahui apakah sistem yang dibuat dapat berfungsi dengan baik (Wahidin, 2021).

Hasil dan Pembahasan Menentukan Nilai Kriteria Kriteria merupakan ukuran yang akan menjadi dasar penilaian, adapun Nilai Rating Kriteria pada penelitian ini ditampilkan pada tabel 1. Tabel 1. Nilai Rating Kriteria Tingkatan Rating Kriteria Nilai \_ Sangat Baik \_30 \_ \_Baik \_25 \_ \_Cukup \_20 \_ \_Kurang \_15 \_ \_Sangat Kurang \_10 \_ \_Setelah ditentukan kriteria dan bobot penilainya, selanjutnya adalah menentukan nilai dari setiap sub kriteria, untuk nilai sub kriteria jumlah pembelian ditunjukan pada tabel 1. Tabel 2. Nilai Sub Kriteria Jumlah Pembelian Jumlah Pembelian \_Nilai \_ \_< 1.000.000 \_30 \_ \_< 700.000  $-1.000.000$   $25$   $<$  500.000  $-$  700.000  $-$  20  $<$  300.000  $-$  500.000  $-$  15  $<$  100.000  $-$ 300.000 \_10 \_ \_1.00 – 100.000 \_5 \_ \_ Nilai sub kriteria ketetapan ditunjukan pada tabel 3. Tabel 3.

Nilai Sub Kriteria Ketetapan Pembayaran Ketetapan Pembayaran (bulan) \_Nilai \_ \_1 bulan \_30 \_ \_2 bulan \_25 \_ \_3 – 4 bulan \_20 \_ \_5 – 7 bulan \_15 \_ \_8 – 10 bulan \_10 \_ \_< 10 bulan \_5 \_ \_ Nilai sub kriteria konsistensi pembelian ditunjukan pada tabel 4. Tabel 4 Nilai Sub Kriteria Konsistensi Pembelian Konsistensi Pembelian (perbulan) \_Nilai \_ \_< 100 kali \_30 \_ \_80 – 100 kali \_25 \_ \_50 – 70 kali \_20 \_ \_30 – 40 kali \_15 \_ \_20 kali \_10 \_ \_10 kali \_5 \_ \_ Nilai sub kriteria lama berlangganan ditunjukan pada tabel 5. Tabel 5.

Nilai Sub Kriteria Lama Berlangganan Lama Berlangganan (tahun) \_Nilai \_ \_< 15 Tahun \_30 \_ \_< 14 – 15 Tahun \_25 \_ \_< 12 – 14 Tahun \_20 \_ \_< 9 – 12 Tahun \_15 \_ \_8 Tahun \_10 \_ \_5 Tahun \_5 \_ \_Nilai sub kriteria status pembayaran ditunjukan pada tabel 6. Tabel 6. Nilai Sub Kriteria Status Pembayaran Status Pembayaran \_Nilai \_ \_Lunas \_< 25-30 \_ Belum lunas < 10-20 Menentukan Nilai Alternatif Sebelum menentukan nilai alternatif terlebih dahulu dilakukan inisialisasi terhadap alternatif yang akan digunakan, ditampilkan pada tabel 7. Tabel 7. Inisialisasi Alternatif No \_Kode Alternatif \_Alternatif \_

\_1 \_A1 \_Optik Mikeda \_ \_2 \_A2 \_Optik Tiga Lima \_ \_3 \_A3 \_Optik Trio Jaya \_ \_4 \_A4 \_Optik UD.

Ginsa Primata \_ 5 A5 Optik Sinar Jaya \_ Selanjutnya menentukan nilai alternatif untuk setiap kriteria yang ditampilkan pada tabel 8. Tabel 8. Nilai Alternatif Alternatif \_Kriteria \_ \_ \_C1 \_C2 \_C3 \_C4 \_C5 \_ \_A1 \_20 \_30 \_30 \_20 \_15 \_ \_A2 \_10 \_20 \_25 \_15 \_10 \_ \_A3 \_15 \_20 \_20 \_20 \_10 \_ \_A4 \_30 \_25 \_20 \_30 \_30 \_ \_A5 \_20 \_20 \_25 \_20 \_15 \_ \_ Menghitung Nilai Setiap Alternatif Menentukan nilai setiap alternatif dengan persamaan 1.

Normalisasi C1 : Optik Mikeda ????11= 20 30 =0,67 ????12= 30 30 =1 ????13= 30 30 =1 ????14= 20 30 =0,67 ????15= 15 30 =0,5 Normalisasi C2 : Optik Tiga Lima ????21= 10 30  $=0.33$  ????22= 20 30  $=0.67$  ????23= 25 30  $=0.83$  ????24= 15 30  $=0.5$  ????15= 10 30 =0,33 Normalisasi C3 : Optik Trio Jaya ????31= 15 30 =0,5 ????32= 20 30 =0,67 ????33= 20 30 =0,67 ????34= 20 30 =0,67 ????35= 10 30 =0,33 Normalisasi C4 : Optik UD. Ginsa Primata ????41= 30 30 =1 ????42= 25 30 =0,83 ????43= 20 30 =0,67 ????44= 30 30 =1 ????45= 30 30 =1 Normalisasi C5: Optik Sinar Jaya ????51= 20 30 =0,67 ????52= 20 30 =0,67 ????53= 25 30 =0,83 ????54= 20 30 =0,67 ????55= 15 30 =0,5 Hasil Perhitungan Normalisasi (R): R= 0.67 1 1 0.67 0.5 0.33 0.67 0.83 0.5 0.33 0.5 0.67 0.67 0.67 0.33 1 0.83 0.67 1 1 0.67 0.67 0.83 0.67 0.5

Menentukan Bobot Setiap Kriteria ??= ??,?? ??,???? ??,?? ??,???? ??,?? Maka dapat dilakukan perhitungan hasil skor sebagai berikut:  $V1=(0,67)(0,3)+(1)(0,25)+(1)(0,2)+(0,67)(0,15)+(0,5)(0,1)=0,8$  $V2=(0,33)(0,3)+(0,67)(0,25)+(0,83)(0,2)+(0,5)(0,15)+(0,33)(0,1)=0,5416$  $V3=(0,5)(0,3)+(0,67)(0,25)+(0,67)(0,2)+(0,67)(0,15) + (0,33)(0,1) = 0,583$  $V4=(1)(0,3)+(0,83)(0,25)+(0,67)(0,2)+(1)(0,15)+(1)(0,1)=0,8916$  $V5=(0,67)(0,3)+(0,67)(0,25)+(0,83)(0,2)+(0,67)(0,15)+(0,5)(0,1)=0,683$  Hasil penghitungan diatas dapat dilihat pada tabel 9. Tabel 9. Bobot Setiap Kriteria Alternatif \_Nilai \_ \_A1 \_0,8 \_ \_A2 \_0,5416 \_ \_A3 \_0,583 \_ \_A4 \_0,8916 \_ \_A5 \_0,683 \_ \_Dari hasil penghitungan dihasilkan nilai terbesar ada pada V4, dengan nilai 0,8916.

Menentukan Rangking Kemudian mengurutkan dari nilai terbesar ke nilai terkecil, hasil dari ranking ditunjukan pada tabel 10. Table 10. Hasil Ranking Optik \_Ranking \_ \_Optik UD. Ginsa Primata \_1 \_ \_Optik Mikeda \_2 \_ \_Optik Sinar Jaya \_3 \_ \_Optik Trio jaya \_4 \_ \_Optik Tiga Lima \_5 \_ \_ Sehingga alternatif A4 atau Optik UD. Ginsa Primata adalah alternatif yang terpilih sebagai optik terbaik. Use Case Diagram Use Case Diagram menggambarkan fungsionalitas dari sebuah sistem yang mempresentasikan sebuah interaksi antara aktor dengan sistem, pada perancangan ini memiliki use case admin yang ditunjukan pada gambar 2. / Gambar 2.

Use Case Diagram Rancangan Basis Data Entity Relationship Diagram (ERD) ERD merupakan suatu pemodelan dari basis data yang saling berhubungan satu dengan yang lain. Suatu objek disebut Entity dan hubungan yang dimilikinya disebut relationship. ERD pada penelitian ini terdiri dari 4 entitas yaitu : optik, kriteria, nilai, dan rangking. Adapun ERD pada penelitian ini ditunjukan pada gambar 3.

/ Gambar 3 Entity Relationship Diagram

Transformasi Diagram ERD ke LRS Transformasi diagram ERD ke LRS merupakan suatu kegiatan untuk membentuk data-data dari diagram hubungan entitas kesuatu LRS.

Diagram ERD pada gambar 3 akan ditransformasikan kebentuk LRS, ditunjukan pada gambar 4.

/ Gambar 4. Transformasi ERD ke LRS

Logical Record Structure (LRS) LRS hampir sama dengan ERD, bedanya hanya dalam penggambarannya saja. Dimana di dalam entitas kriteria yang menjadi primary key adalah id\_kriteria. LRS tersebut ditunjukan pada gambar 5.

/ Gambar 5. Logical Record Structure

Rancangan Antar Muka Struktur menu berisi struktur hierarki dari semua tampilan layar yang akan dirancang, dimana memiliki delapan menu utama yaitu menu home, menu optik, menu nilai, menu kriteria, menu rangking, menu laporan, menu user, dan menu logout. Struktur menu ditunjukan pada gambar 6.

/ Gambar 6. Struktur Menu

Selanjutnya rancangan layar halaman utama yang digunakan untuk menampilkan layar depan aplikasi, rancangan layar halaman utama ditunjukan pada gambar 7.

/ Gambar 7. Tampilan Rancangan Layar Halaman Utama Data nilai adalah form yang digunakan untuk mengelola (tambah, ubah dan hapus) data nilai didalam database oleh admin, rancangan tampilan nilai ditunjukan pada gambar 8. / Gambar 8. Rancangan Tampilan Nilai Rancangan tampilan tambah nilai ditunjukan pada gambar 9. / Gambar 9. Rancangan Tampilan Tambah Nilai Rancangan tampilan edit nilai ditunjukan pada gambar 10. / Gambar 10. Rancangan Tampilan Edit Nilai Data kriteria adalah form yang digunakan untuk mengelola (tambah, ubah dan hapus) data kriteria didalam database oleh admin, ditunjukan pada gambar 11. / Gambar 11.

Rancangan Tampilan Kriteria Rancangan tampilan tambah kriteria ditunjukan pada gambar 12. / Gambar 12. Rancangan Tampilan Tambah Kriteria Data rangking adalah form yang digunakan untuk mengelola (tambah, ubah dan hapus) data rangking didalam database oleh admin, ditunjukan pada gambar 13. / Gambar 13. Rancangan Tampilan Rangking Tampilan Interface User Interface adalah bentuk tampilan grafis yang berhubung langsung dengan pengguna (user), berfungsi untuk menghubungkan antara pengguna dengan sistem operasi, sehingga komputer tersebut bisa digunakan, sebelum masuk kehalaman utama user wajib melakukan login pada form yang ditunjukan pada gambar 14. / Gambar 14. Tampilan Login Setelah login user akan masuk ke halaman utama, seperti ditampilkan pada gambar 15. / Gambar 15.

Tampilan Halaman Utama Pada halaman utama terdapat menu yang bisa dipilih, menu optik yang menampilkan data optik yang dapat ditambah, dihapus dan dirubah, tampilan data optik ditunjukan pada gambar 16. / Gambar 16. Tampilan Data Optik Tampilan data optik ditunjukan pada gambar 17. / Gambar 17. Tampilan Tambah Optik Tampilan data kriteria ditunjukan pada gambar 18 / Gambar 18. Tampilan Data Kriteria Tampilan tambah kriteria ditunjukan pada gambar 19. / Gambar 19.Tampilan Tambah Kriteria Tampilan halaman ranking ditunjukan pada gambar 20. / Gambar 20. Tampilan Halaman Rangking Tampilan tambah ranking ditunjukan pada gambar 21. / Gambar 21. Tampilan Tambah Rangking Tampilan hasil laporan ditunjukan pada gambar 22.

/ Gambar 23. Tampilan Hasil Laporan

Pengujian Pengujian untuk menjalankan fungsi-fungsi yang disediakan dilakukan menggunakan pengujian black box. Hasil yang diharapkan dibandingkan dengan hasil pengujian, Hasil uji menunjukkan fungsi-fungsi sistem informasi. Hasil pengujian dapat dilihat pada tabel 11.

Table 11 Hasil Pengujian Black box Aktivitas Pengujian \_Hasil yang diharapkan \_Hasil pengujian \_Ket.

\_ \_Form Login \_Mengisi dengan user dan password yang benar login berhasil \_Masuk ke halaman utama \_[x]Diterima [ ]Ditolak \_ \_Form Login \_Mengisi dengan data yang salah \_Kembali ke form login \_[x]Diterima [ ]Ditolak \_ \_Menu Optik \_Menampilkan daftar optik yang menjadi alternatif Tampil daftar optik [x]Diterima [ ]Ditolak Menu Nilai \_Menampilkan daftar nilai \_Tampil daftar nilai \_[x]Diterima [ ]Ditolak \_ \_Menu Kriteria \_Menampilkan kriteria serta bobotnya \_Tampil kriteria dengan bobot yang ada \_[x]Diterima [ ]Ditolak \_ \_Menu Ranking \_Menampilkan daftar ranking dari alternatif \_Tampil perangkingan alternatif \_[x]Diterima [ ]Ditolak \_ \_Menu Laporan \_Menampilkan hasil penghitungan \_Tampil hasil penghitungan \_[x]Diterima [ ]Ditolak \_ \_Tambah Data Optik \_Mengisi nama optik, alamat & no telepon dengan data yang benar \_Data tersimpan kedalam database dan menjadi alternatif \_[x]Diterima [ ]Ditolak \_ \_Tambah Data Optik \_Mengisi nama optik dengan angka \_Data tidak tersimpan \_[x]Diterima [ ]Ditolak \_ \_Tambah Data Kriteria \_Mengisi kriteria, tipe & bobot kriteria dengan data yang benar \_Data tersimpan kedalam database \_[x]Diterima [ ]Ditolak \_ \_

Dari hasil pengujian black box pada tabel 11 menunjukan bahwa semua fungsi dalam sistem yang dibuat dapat diterima atau berjalan dengan baik. 4. Kesimpulan Dengan adanya sistem yang dibangun, PT. Domba Mas Indonesia dapat menenentukan optik terbaik dengan menggunakan recomendasi dari sistem.

Dari hasil penghitungan terhadap lima alternatif dengan menggunakan lima kriteria didapat alternatif dengan nilai tertinggi 0,8916 yaitu Optik UD. Ginsa Primata. Sistem yang dibuat kemudian diuji menggunakan black box testing dengan hasil semua pengujian dapat diterima atau sesuai dengan yang direncanakan. Sistem dapat dikembangkan dengan menambah kriteria penilaian, menambah jumlah alternatif serta dapat dikombinasikan dengan sistem lainnya. Referensi Hapid, S. D., Dzulhaq, M. I., & Mulyono, T. (2020).

Sistem Pendukung Keputusan Penyeleksian Supplier Bahan Produksi Dengan Metode Simple Additive Weighting (SAW). Vol, 10, 33–37. Hidayat, C. (2021). Pengertian Metode Waterfall dan Tahap-Tahapnya. Ranahresearch.Com.

https://ranahresearch.com/metode-waterfall/ Ian, S. (2011). Software engineering. Addison-wesley. Khoirunnisa, K. (2019). Sistem Pendukung Keputusan Dalam Memprediksi Jumlah Penjualan Softlens Menggunakan Metode Double Exponential Smoothing Pada Optik Sekaran. Universitas Islam Sultan Agung. Latif, L. A., Jamil, M., & Abbas, S. H. I. (2018). Buku Ajar: Sistem Pendukung Keputusan Teori dan Implementasi. Deepublish. Limbong, T., Muttaqin, M., Iskandar, A., Windarto, A. P., Simarmata, J., Mesran, M., Sulaiman, O. K., Siregar, D.,

Nofriansyah, D., & Napitupulu, D. (2020). Sistem Pendukung Keputusan: Metode & Implementasi. Yayasan Kita Menulis. Novida, E., & Sunandar, H. (2018). Sistem pendukung keputusan pemilihan produk lensa kacamata menggunakan metode promethee ii. Pelita Informatika: Informasi Dan Informatika, 6(3), 325–332. Pane, M. D. C. (2019). Memahami Berbagai Jenis Lensa Kacamata. Www.Alodokter.Com. https://www.alodokter.com/cek-bareng-bareng-jenis-lensa-kacamata-di-sini Supriyono, S. (2020). Software Testing with the approach of Blackbox Testing on the Academic Information System. **IJISTECH** (International Journal of Information System & Technology), 3(2), 227–233. Wahidin, A. J. (2021).

Pengembangan Sistem Informasi SMS Gateway Dalam Meningkatan Layanan Pada STMIK Mahakarya. Sebatik, 25(2), 581–589. Wibowo, H. (2010). MADM-TOOL: Aplikasi uji sensitivitas untuk model MADM menggunakan metode SAW dan TOPSIS. Seminar Nasional Aplikasi Teknologi Informasi (SNATI).

INTERNET SOURCES:

-------------------------------------------------------------------------------------------

 $<1\%$  -

https://123dok.com/document/qvlw3gdr-sistem-informasi-pengolahan-menggunakanmetode-simple-additive-weighting.html

1% - http://repository.stmikroyal.ac.id/393/3/BAB%20II.pdf

 $<1\%$  -

http://eprints.ums.ac.id/70533/4/Hendri%20Rusdiyanto\_L200140099\_Naskah%20Publika si%20%281%29.pdf

1% - http://journal.uta45jakarta.ac.id/index.php/MSE/article/download/772/477

1% - https://core.ac.uk/download/pdf/287196776.pdf

- <1% http://repository.unissula.ac.id/14927/
- <1% http://simki.unpkediri.ac.id/mahasiswa/file\_artikel/2016/11.1.03.03.0175.pdf
- <1% https://core.ac.uk/download/pdf/295600456.pdf

 $<1\%$  -

http://eprints.ums.ac.id/86133/4/NASKAH%20PUBLIKASI\_AHMAT%20CHOLID\_AZF\_ABSE NSI%20NUSINDO.pdf

- 1% http://journal.global.ac.id/index.php/sisfotek/article/download/277/pdf
- 1% https://jurnal.uns.ac.id/itsmart/article/download/646/1612
- <1% http://ejournal.ust.ac.id/index.php/Jurnal\_Means/article/download/1528/1505
- <1% https://anyflip.com/ygunz/nhny/basic
- 1% https://e-journal.stmik-bnj.ac.id/index.php/jb/article/download/4/36/
- 1% http://teknois.stikombinaniaga.ac.id/index.php/JBS/article/download/100/81
- 1% http://simki.unpkediri.ac.id/mahasiswa/file\_artikel/2017/12.1.03.02.0115.pdf
- 1% https://2013142911-tribimojuniardi.blogspot.com/
- 1% https://jurnal.unsur.ac.id/jmtsi/article/download/327/248
- 1% https://ojs.stmikplk.ac.id/index.php/saintekom/article/download/3/4

1% - https://raharja.ac.id/2020/04/03/metode-simple-additive-weighting-saw/  $< 1\%$  -

https://www.academia.edu/31852759/SISTEM\_PENDUKUNG\_KEPUTUSAN\_Metode\_TOPS IS\_and\_Contoh\_Implementasi

1% - http://simki.unpkediri.ac.id/mahasiswa/file\_artikel/2015/10.1.03.03.0148.pdf

1% - https://www.coursehero.com/file/86645435/MAKALAH-RPL-WATERFALLdocx/  $<1\%$  -

https://www.researchgate.net/publication/345410999\_Penerapan\_Helpdesk\_System\_den gan Pengujian Blackbox Testing

- <1% https://jurnal.umj.ac.id/index.php/just-it/article/download/4108/3065
- <1% https://github.com/chupvl/R\_scripts/blob/master/sample.active
- 1% https://eprints.umm.ac.id/36038/4/jiptummpp-gdl-lathifahnu-47695-4-babiii.pdf  $<1\%$  -
- https://repository.bsi.ac.id/index.php/unduh/item/204143/File\_10-Bab-II-Landasan-Teori

.pdf

<1% - https://xcoise.blogspot.com/

1% - https://jurnal.stmik-amikbandung.ac.id/joint/article/download/37/32/242

<1% - http://journal.uin-alauddin.ac.id/index.php/insypro/article/download/7907/pdf  $<1\%$  -

https://www.researchgate.net/publication/354543092\_Perancangan\_Sistem\_Informasi\_Pe ndistribusian\_Gula\_Merah\_Berbasis\_Website

 $<1\%$  -

https://www.researchgate.net/publication/349562430\_Sistem\_Manajemen\_Kartu\_Rencan a\_Studi\_Mahasiswa\_Universitas\_Mulawarman

1% - https://dawammalafi.wordpress.com/tag/komputer/

 $<1\%$  -

https://www.researchgate.net/publication/323723185\_SISTEM\_PENDUKUNG\_KEPUTUSA N\_PEMBERIAN\_BEASISWA\_DI\_POLITEKNIK\_NEGERI\_SRIWIJAYA\_MENGGUNAKAN\_METO DE\_FUZZY\_LOGIC\_TSUKAMOTO

 $<1\%$  -

https://lib.ui.ac.id/file?file=digital/126106-FAR.043-08-Pengaruh%20bentuk-Analisis.pdf  $<1\%$  -

https://www.researchgate.net/publication/324726541\_Implementasi\_Metode\_SMART\_pa da\_Sistem\_Pendukung\_Keputusan\_Pemilihan\_Kegiatan\_Ekstrakurikuler\_untuk\_Siswa\_SM A

 $<1\%$  -

https://repository.nusamandiri.ac.id/index.php/unduh/item/232374/DAFTAR-PUSTAKA.p df

1% - https://sinta.kemdikbud.go.id/journals/detail?page=1&id=5619

1% - https://www.neliti.com/conferences/snati/2013